# THE PRINTER Chesapeake PC Users Group, Inc.

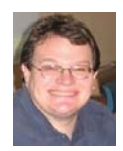

# **PRESIDENT'S CORNER**

#### **… And down the stretch they come!**

 The final meeting of the season will be coming up on June 4. I think we had an excellent stretch of meetings on a variety of topics. This will continue when we return in September. In addition to the primary meeting topics, we have a series of short topics that will be presented. Many of you have signed up to give the brief demonstrations, and I thank you for your time.

#### **June 4 – Hard Disc Drives - "Partitioning, Backing Up and Maintaining Your Hard Drive" presented by Dave Mauriello**

 This has been a popular topic for questions over the past several years. It should be a very interesting topic and a lot of information will be gained by attending this meeting.

#### **Summer, Summer, Summer! What do we have to look forward to over the summer?** If you are not aware of it by now, Microsoft

has recently released Service Pack 1 for Vista and Service Pack 3 for Windows XP. These are available though Microsoft downloads.

 Later this summer, the next release of Mozilla Firefox should be occur. Mozilla has greatly improved the speed of the Firefox v3 browser, and, as always, added many new features. Be sure to check it out.

#### **September 10 – Linux! Linux! Linux! Presented by Karl Richmond**

 Karl Richmond will demonstrate the latest Linux system. There will be a raffle at this meeting for a refurbished computer fully equipped with the Linux operating system.

 For more information on Ubuntu, check out Fran Damratowski's article on page 3. She has provided a comprehensive list of websites dedicated to Ubuntu applications and help.

 Also, see page 7 for Phil Vogel's article on *Why I Like the Ubuntu Operating System*.

As you can see, there is a lot going on, and these are only the main topics. There will be many short presentations taking place at the meetings also.

**I hope you can make it! And have a safe and pleasant summer.**

*Michael*

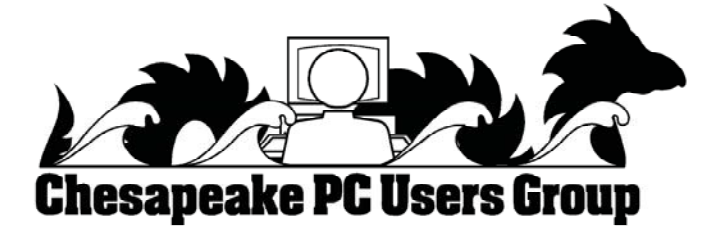

### **Google Health- cont'd**

mation. It could be a great time saver to allow them to access my medical records online, rather than me having to complete hand written forms at each office I visit. Because of its inherent completeness, this online "Personal Health Record" (PHR) can also be a life saver by providing healthcare establishments instant access to medical histories, medications, and allergies. By having a voluntary service, such as Google Health, Microsoft's upcoming competing service "HealthVault", or "Revolution Health" (bankrolled by by AOL's co-founder Steve Case), which can be securely accessed by health care providers, it becomes easy to create and maintain an accurate health profile for both the benefit of the user and healthcare providers approved for access by the user.

 It should be noted that there are always security and privacy risks of posting sensitive information, such as health records, online. It is quite conceivable that hackers could penetrate the security of any establishment or server that contains or has access to sensitive personal information. While I know that they are not perfect, I basically trust Google Health with my information.

 While there are many other "PHR" systems and services in use, often administered by corporations for their employees, others are offered by health insurance companies, as well as some regional PHR services, Google Health has the reputation and distribution (as well as the deep pockets) to create and securely maintain such a system, and sign up participating partners who are willing to allow the sharing of medical records.

 I knowingly volunteered to post my medical records on Google Health. I hope the project succeeds, and more local physicians, pharmacies, labs, and hospitals partner with the service. As more healthcare providers transition to purely digital medical records, it will become easier to securely share this vital information.

This article has been provided to APCUG by the author solely for publication by APCUG member groups. All other uses require the permission of the author (see e-mail address above).

# **OFFICERS**

#### *President*

**Mike Young........................................(410) 551-4411 president @chesapeakepcusersgroup.org** *Vice President*

**Mike Regimenti.................................(301) 509-6091 vice-president @chesapeakepcusersgroup.org** *Treasurer*

**Karl Richmond.................................(410) 268-3860 treasurer @chesapeakepcusersgroup.org** *Secretary (Acting)*

**Kris Johnson.....................................(410) 544-8706 secretary @chesapeakepcusersgroup.org** *Publisher/Editor*

**Mike Regimenti.................................(301) 509-6091 editor@chesapeakepcusersgroup.org**

#### **CHAIRPERSONS**

*Programs Chairperson*

**Craig Barlow.....................................(410) 266-6829 programs @chesapeakepcusersgroup.org** *Education Chairperson*

**Sam Shepherd...................................(410) 647-6077**

**education @chesapeakepcusersgroup.org** *Membership Chairpersons*

**Margaret Duggan.............................(410) 647-2722 membership @chesapeakepcusersgroup.org** *Public Relations Chairperson*

**Kris Johnson.....................................(410) 544-8706 pr@chesapeakepcusersgroup.org**

#### **SPECIAL INTEREST GROUPS (SIGS)**

*New Users Group*

**Sam Shepherd...................................(410) 647-6077** *MidShore Computer Users Group SIG*

**Lee Wickline......................................(410) 822-7207 mscug @chesapeakepcusersgroup.org** *Technology SIG*

**Mike Regimenti.................................(301) 509-6091 internet@chesapeakepcusersgroup.org** *Computer Refurbishing SIG*

**Fran Damratowski............................(410) 544-7047 refurbishing@chesapeakepcusersgroup.org** *Webmeister*

**Mike DeLucia....................................(410) 721-2991 webmeister @chesapeakepcusersgroup.org**

**2**

### **Ubuntu** *by Fran Damratowski*

 By now you all know, Karl Richmond will be demonstrating Ubuntu v.8.04 http://www.ubuntu.com in September. We will also be holding a drawing for a refurbished computer with Ubuntu as the operating system. Only members in good standing (dues Paid) and attending the meeting will be eligible to take part in the drawing.

 The new version of Ubuntu v.8.04 *"Hardy Heron"* was released on April 24,2008. You can play with the new version of Ubuntu by loading it into Windows using Wubi (c:\wubi\disks\system.virtual.disk), which is integrated in Ubuntu v.8.04. It does not require partitioning and can be remove from Windows. The default programs include a web browser Firefox http://www.mozilla.com/en-US/firefox/, a photo manager F-Spot http://f-spot.org/Main\_Page, a BitTorrent client http://www.transmissionbt.com/, a sound server http://pulseaudio.org/, a CD/DVD burning application http://www.gnome.org/projects/brasero/, a firewall https://wiki. ubuntu.com/UbuntuFirewall, music sharing and downloading, a movie player, a clock, calendar and more.

Just in case you don't find the applications you need, I did a Google search for "Ubuntu applications" and got over 1,000,000 hits. I reviewed the first 50 and found multiple open source application programs. They are listed below. I also found some helpful hints, also listed below. Take a look. It's amazing what is out there for Ubuntu 8.04.

 If you would like to see a review of Ubuntu 8.04 http://www.eweek.com/c/a/Linux-and-Open-Source/Ubuntu-804-Is-Ready-to-Take-On-Windows/?sp=0&kc=EWKNLLIN042908FEA1

### **Ubuntu Software Applications**

http://www.propeller.com/viewstory/2008/03/14/35-cool-applications-to-install-on-ubuntu-804-hardy-heron-ubuntuland/?url=http%3A%2F%2Fubuntuland.nireblog.com%2Fpost%2F2007%2F09%2F22%2F35 cool-applications-to-install-on-ubuntu-804-hardy-heron&frame=true

https://help.ubuntu.com/community/Applications

http://lifehacker.com/software/lifehacker-top-10/top-10-ubuntu-applications-265052.php

http://linuxondesktop.blogspot.com/2007/07/35-cool-applications-to-install-on.html

http://www.emmaalvarez.com/2007/12/top-best-50-ubuntu-opensource.html

http://www.emmaalvarez.com/2007/12/50-more-ubuntu-apps-for-design-and.html

http://diveintomark.org/archives/2006/06/26/essentials-2006

*cont'd on Page 4*

# **Ubuntu - cont'd**

http://www.getdeb.net

http://thedailyubuntu.blogspot.com/

http://chris.pirillo.com/2007/12/20/top-5-ubuntu-applications/

http://ubuntulinuxhelp.com/top-100-of-the-best-useful-opensource-applications/

http://icehot.wordpress.com/2008/01/24/top-10-ubuntu-applications/

http://icehot.wordpress.com/2008/02/06/top-11-20-ubuntu-applications/

http://thedailyubuntu.blogspot.com/2007/09/blender-3d-ubuntu-application-to-create.html

http://ubuntulinuxhelp.com/top-10-must-have-applications-for-ubuntu-in-no-particular-order/

http://ubuntuapplications.blogspot.com/2007/08/top-26-ubuntu-application-sources.html

http://www.untangle.com/index.php?option=com\_content&task=view&id=348&Itemid=747

### **Ubuntu Help**

http://www.ubuntu.com/support

http://f-spot.org/User\_Guide

http://pulseaudio.org/wiki/AboutPulseAudio

http://screencasts.ubuntu.com/MoS2007/12\_Installing\_Applications

https://help.ubuntu.com/7.10/add-applications/C/index.html

http://www.ubuntugeek.com/applicationsoftware-management-in-ubuntu.html

http://www.ubuntugeek.com/install-popular-applications-in-ubuntu-feisty-fawn-using-automatix2.html

http://nikopsk.wordpress.com/2008/04/06/application-software-management-in-ubuntu-gutsy/

http://brainstorm.ubuntu.com/

http://www.youtube.com/watch?v=Q564OEmseXE

# **Hulu Offers Free TV and Movies over the Net**

*by*

 *Ira Wilsker, APCUG Director; Columnist, The Examiner, Beaumont, TX; Radio and TV Show Host iwilsker(at)apcug.net*

Obtained from APCUG with the author's permission for publication by APCUG member groups.

#### WEBSITES:

http://www.hulu.com http://www.hulu.com/browse/alphabetical/tv-TV Shows Alphabetically http://www.hulu.com/browse/genre/tv-TV shows by Genre http://www.hulu.com/hd - HD Videos http://www.hulu.com/browse/network/movies-Movies by Studio http://www.hulu.com/browse/genre/movies - Movies by Genre

http://www.adobe.com- Adobe Flash Player (Free)

 One of my readers recently emailed me about an offer he received via email (probably a spam email) about a \$50 program that will allow him to view what was described as satellite TV over the internet, without paying a monthly fee. According to the email, with this program, he could discontinue his cable or satellite service, and watch over 3000 channels on his computer. I researched the product he referenced and found that it was a multilevel marketed program that was, in my opinion, deceptive in that it did not offer real satellite TV, but instead only offered a software utility that could receive the thousands of streaming videos already available for anyone to view for free, and that often required no special software to view. I strongly recommended to the reader that he not purchase the product, and instead just search for streaming video, and to keep his current TV provider.

 In researching this service I came upon a recently released and legitimate way to view thousands of TV programs and movies over the internet, for free, and only using any of the common internet browsers. This free service (registration required) is the Hulu service available online at www.hulu.com.

Hulu was founded in March of 2007, and is a joint venture owned by NBC Universal, and News Corp, and financed by  $$100$  million of venture capital. As I type this, Hulu is offering advertising supported content from over 50 sources, such as Fox TV, NBC, MGM, Sony Pictures, Warner Brothers, Lionsgate, 20th Century Fox, and other providers. The content available for viewing includes TV shows, full length feature films, and clips. Several full length, prime time shows are available on Hulu the morning after they air, and include such popular shows as The Simpsons, and The Office. There are also dozens of classical TV shows, available as full length episodes, including such favorites as Miami Vice and Buffy the Vampire Slayer. If users are willing to put up with unobtrusive ads, often in the lower right corner of the image, or standard TV type commercials, they can watch for free such full length feature films as Ice Age, Three Amigos!, and many others. Hulu is headquartered in Los Angeles, with research and development being done in China.

 Hulu will play on almost all current browsers as they are currently configured, and require no special software or add-ons to utilize the service, and requires a broadband connection to view the videos. Almost all computers already have Adobe's Flash Player installed, but if not, Flash Player is a free download from Adobe at www.adobe.com.

*cont'd on Page 6*  **5** Once registered at hulu.com (free registration), a broad selection of videos becomes available for viewing at will. As I type this, there are about 11,200 full length TV episodes and feature clips available, with more being added daily. Currently available for viewing are almost all of the episodes

# **Hulu TV - cont'd**

*cont'd from page 5*

of The Simpsons, 30 Rock, The Office, Knight Rider, House, Medium, Bionic Woman, American Dad!, Buffy the Vampire Slayer, 24, Prison Break, Heroes, about 160 full length children's cartoons (Woody Woodpecker, Spiderman, Astro Boy, and many others), and other TV shows of all genres. For those partial to Saturday Night Live skits, there are about nearly 500 available, including such contemporary issues as presidential politics. TV wrestling fans would appreciate the over 300 matches available for viewing, while NBA fans can view over 140 clips from professional basketball games. A collection of recent (2008) full length college football games, including many of the bowl games are available for viewing, including the 2007 and 2008 Sugar Bowl, Cotton Bowl, Fiesta Bowl, and others, enough to satiate any college football fans, and keep them glued to the computer screen for days on end. Soap opera addicts will appreciate the well over 100 clips from Days of Our Lives. In total, Hulu lists 25 different TV genres for every taste, making something available for everyone. The large assortment of TV shows (and movies as well) can be displayed by clicking on "Type" (TV or Movie), and then "Genre"; this will display only those selections that meet both criteria. Simply clicking on the image of the selection will play that selection. All of the TV shows can be displayed in one window alphabetically at www.hulu.com/browse/alphabetical/tv, and can be run by clicking on their titles. All of the TV shows can also be displayed in one window, sorted by genre at www.hulu.com/browse/genre/tv.

 Hulu is not just about TV, but also full length feature films, clips, and trailers. As I type this, there are 760 movies available, of which 80 are full length feature films, the remainder being shorts, clips and trailers. According to Hulu, the most popular full length films viewed by members are Ice Age, Master and Commander: The far Side of the World, The Girl Next Door, The Jerk, Usual Suspects, Planet of the Apes, Weekend at Bernie's, Dragon – The Bruce Lee Story, Voyage to the Bottom of the Sea, Three

Amigos!, All Dogs Go to Heaven, and dozens more. Movies are divided into 10 genres, including action and adventure, animation, comedy, crime and mystery, documentary and biography, drama, family and kids, horror and thriller, music, and sci-fi and fantasy. Movies can be selected by genre, or by studio. Opening www.hulu.com/browse/network/movies will display movies alphabetically by studio, with full length features being clearly indicated. Each of the movies shown is hyperlinked (click on the title) directly to the movie. Similarly, all of the movies can be sorted by genre, and displayed in one window at www.hulu.com/browse/genre/movies.

Hulu is about to roll out "HD" (High Definition) videos, and currently has 20 HD movie trailers available to demonstrate the service at www.hulu. com/hd. Since HD video caries more data then conventional video, the system requirements are higher to view HD. In order to view the HD videos, the computer must have a minimum of Flash Player 9.0.115.0 (a free download from Adobe, available for most operating systems), a 2.5Mbs or faster broadband connection (many of the basic broadband services are incapable of operating at this speed, and a premium or upgraded broadband may be required to view HD), a fast processor (3Ghz minimum for Windows or Linux, or a 1.83Ghz Intel Core Duo for Mac). Almost all modern computers of recent manufacturer meet the minimum RAM and video requirements to view HD videos.

 While not a substitute for cable or satellite TV, Hulu can provide countless hours of entertainment for free. Since new content is frequently added, and additional providers are being solicited, Hulu has the potential for becoming a major entertainment resource.

This article has been provided to APCUG by the author solely for publication by APCUG member groups. All other uses require the permission of the author (see e-mail address above).

# **Why I Like the Ubuntu Operating System**

*by* 

*Phil Vogel, Director at Large, The Olympia Microcomputer User Group, Washington www.olymug.org director3@olymug.org* 

Obtained from APCUG with the author's permission for publication by APCUG member groups.

 My interest in alternative operating systems started 20 years ago when I worked for the State of Maryland during a year of computer chaos. We had a good office system using WordPerfect but some high State official(s) made a decision to go with Microsoft Word. At our facility WordPerfect was no longer funded and we were no longer able to use it. Yet, our mental facility didn't have the budget to buy copies for all of our computer, only a few.

 Thus my co-workers and I became interested in alternative sources of software. One of the writing programs that we used was the predecessor of OpenOffice and not very good. And because of the high prices charged for an inferior product (Word compared to WordPerfect) at the time, we looked to finding an alternative Operating System to Microsoft products. I remember investigating Red Hat distribution of Red Hat Linux at the time. But at the time it was not up to par with Microsoft's Windows 95.

 When I joined OMUG, I was delighted to find that there was a Linux SIG. "Linux" is a term for many operating systems (OS) using the Linux "kernel" or "heart" or "engine." The kernel "drives" the system like a car engine powers a car. Conrad Schuler, one of the leaders of the Linux SIG was promoting SUSE, a "distribution" of Linux which originally came from Germany. Paul Braget, another leader, liked Ubuntu. When joined, I found I was totally lost. However, I stuck it out and some of the understanding and data is beginning to stick to the walls of my mind.

 I listened, worked on the Linux programs on the computers in the Senior Center and became convinced that I wanted to try it out for myself. I like laptops. I can grab a computer and move it to a room or across the country easily. In this country all computers are Microsoft friendly but only some brands and some models of the other brands such as Dell are Linux-compatible.

 I decided after some research to take a chance on a new Toshiba Qosmio. We had difficulty installing SUSE and because of inexperience it became corrupted. However, it was easier to install Ubuntu.

 "Ubuntu" is a South African word which means, "I am because you are." I am writing this article because you are here, OMUG. I am using Ubuntu because a lot of people around the world contribute to its innovation, maintenance, and security. By the way, the Toshiba came with Windows Vista Home Edition. I only use it for QuickBooks; that is, I can boot into Vista when I need to, but use Ubuntu most of the time

 I use Ubuntu to surf the web because it has a very secure hard kernel. It is almost impossible to attack a Linux based machine because all the software programs are attached to the outside of the kernel. At most a particular program will become dysfunctional but not the operating system. For this reason about 90 percent of the servers around the world use Linux based software. Some servers are so reliable that service is minimal.

**7** *cont'd on Page 8* The Linux kernel is simple, clean and fast, allowing me to turn it on and be on the web in a fraction of the time required by my Windows machine. My web browser is FireFox, an excellent free program.

.

### **I like Ubuntu - cont'd**

I am writing this article with OpenOffice because it is another excellent writing program that is on a par with Microsoft Office. And it is a free program also. I must admit that Microsoft's "Access" program is superior to OpenOffice's "Data."

 All the above programs are "open source" which means that you can obtain them for free by a download, or on DVD or CD for a nominal charge. However, there are also companies that will supply a person with disks, manuals and service contract just like Microsoft. But everyone is bound by the EULA of the "open source" contract, including companies

and also users like me. For instance anyone who comes up with a change or improvement must make it available to any one else for free.

 So this is why I like Ubuntu, FireFox and OpenOffice. I also use other features such as watching movies, burning DVD's, and WiFi—and they work well. Now I want to edit and burn a home made movie. Plus Ubuntu has an extensive Internet support system. New programs and updates are coming out all the time. It is an example of a technology rising up from the grassroots rather than from the top down.

This article has been provided to APCUG by the author solely for publication by APCUG member groups. All other uses require the permission of the author (see e-mail address above).

### **Google Offers Free Medical Records Service**

*by* 

*Ira Wilsker, APCUG Director; Columnist, The Examiner, Beaumont, TX; Radio & TV Show Host Iwilsker@apcug.net*

Obtained from APCUG with the author's permission for publication by APCUG member groups.

#### WEBSITES:

http://www.google.com/health https://www.google.com/health/html/privacy.html http://www.keyt.com/news/local/19222464.html

Google recently opened for free public access the beta version of its "Google Health" service at www. google.com/health. This service offers users access to a comprehensive user created database where the user can selectively store medical records. In addition to the storage of personal medical records, Google Health also allows for the importation of medical and prescription records from a variety of services, and the voluntary exportation of medical records to several diagnostic services. Google Health allows user approved physicians, hospitals, pharmacists, and other healthcare services to access the medical records.

**8** To open a free account at Google Health requires registration; users with existing Google accounts may use their existing usernames and passwords for access. Once registered, opening the website at google.com/health offers the users an intuitive menu. The primary links in the center column of the page are:

"Add to this Google Health profile (Learn about your health issues and find helpful resources)"; "Import medical records (Copy and get automatic updates of your records)"; "Explore online health services (Find online tools for managing your health)"; and "Find a doctor (Search by name, location, and specialty)". On the left column of the opening page are hyperlinks to personal profile information, and the right column displays a profile summary.

*cont'd on Page 9* Clicking on "Add to this Google Health profile" opens a menu with the headings "Conditions", "Medications", "Allergies", "Procedures", Test results", and "Immunizations". Under "Conditions" a condition or symptom can be entered in the

### **Google Health- cont'd**

*cont'd from page 8*

search box, or the user can click on any condition in a lengthy alphabetical list to "Add" that condition to the user's profile. Many of the conditions have a "Reference" link that will provide more information on the condition, as well as any symptoms and treatments. The "Medications" heading allows the users to enter both prescription and non-prescription medications, vitamins and minerals, as well as herbal products. The search box displays selections as the product name is typed, or an alphabetical directory can be accessed. "Allergies", "Procedures", "Test results", and "Immunizations" are entered in the same manner as "Medications" and "Conditions", with a search box or alphabetical menu.

 The main page selection "Import medical records" allows the user to securely import medical and prescription records form a variety of sources, including clinics, laboratories, and pharmacies. Included on the currently short list of such resources are Beth Israel Deaconess Medical Center, Cleveland Clinic, CVS Minute Clinics, Quest Diagnostics, Medco, RX America, Longs Drugs, and Walgreen's. It is clear in reading about the service that this small listing is in its infancy, as Google Health is trying to sign up additional partners. To experiment with importing data, I clicked on the link for the prescription manager Medco, which is utilized by my health insurance plan. Clicking on the "Link to profile" icon under the Medco listing opened the secure Medco website where I had to enter the username and password I use at Medco. Seconds after approving the transfer of my prescription history, it appeared on my Google Health profile under "Medications". The information transferred to Google Health by Medco was not just the prescriptions I ordered from Medco, but also recent prescriptions I filled at local pharmacies where insurance was claimed. Medco can automatically update my profile as new prescriptions are entered and filled. Items filled at local pharmacies under their respective \$4 or \$5 generic program, where no insurance was filed, did not appear on the Medco list.

 The menu item "Explore online health services" opens a list of over a dozen services that offer online personal health services. These health services which can be linked to Google Health and utilize the

information provided to Google Health (but only with the express consent of the user!) include such well known services as the Cleveland Clinic, the American Heart Association "Heart Attack Risk Calculator", "MyCareTeam- Diabetes" diabetes management system (requires monthly or annual subscription), and several other services. While several of these personalized services are free, others are fee based. Most of the services listed require some form of registration in order to utilizes those services and integrate them with the users' Google health information.

The "Find a doctor" link opens a simple pair of search boxes, the first (left) of which is a directory of specialties, and the second box (on the right) is where the user can enter a zip code, city, or other information in order to generate a listing of physicians, chiropractors, and specialists that meet the selected criteria. The listings provided included physician or practice name, address, and phone number, as well as links to the practice website (if any), driving directions from Google Maps, and a link to "Save to medical contacts".

Once information is entered, a personal profile is created, and several analyses are made by Google Health. One that may be critically important shows up in the left column on the main page with the label "Drug Interactions" with a red exclamation point if there is a potentially dangerous interaction between prescription and non prescription drugs, vitamins, and herbals. On my personal page there is one advisory about a synergetic effect between two of my medications that says "Discuss with your doctor soon" (this effect is desirable in my case), and another interaction between three of my non-prescription medications that is labeled with a red icon "Requires immediate attention" (I already checked, and it is OK in my case).

**9** *cont'd on Page 2* In its privacy statement (www.google.com/ health/html/privacy.html), Google Health explains the confidentiality of the information entered, and how it will not be released or shared with any third party without the express consent of the user. By my personal choice, I would be willing to allow my personal physician (if he participated), as well as any specialists or hospitals that I visit, to access my infor-

# **The New, The Best, and The Worst**

*Collected by Pim Borman SW Indiana PC Users Group*

Obtained from APCUG with the author's permission for publication by APCUG member groups.

### **Tales of Woe**

 Sorry, Folks, but this month I can't think of any New and/or Best to report on, only Troubles, with a Capital 'T.'So let's get started.

### **Spinrite 6**

 Son Mike's computer recently refused to boot, and his main concern was the potential loss of some recent data files that he had not yet backed up. Regrettable, but it happens to the best of us - literally. The local school system lost all the students' test results of the current term because the computers crashed. The data were not securely backed up. Whom to blame? No one other than the operator, IBM, symbol of computing excellence. According to the local paper, the IBM representative claimed that this had never happened before and could not be explained. Sound familiar?

 Back to Mike. When it was clear that he could not boot from the hard drive, not even in safe mode, the next step was to use a Windows XP setup disc and use its Repair function. Windows labored mightily, trying to repair his drive, but kept getting bogged down with a variety of obscure error messages. At one time he got a DOS prompt that allowed him to list the files on his computer, but when he tried to copy them he was denied access. When we booted his computer with a Live Ubuntu Linux CD he could also see his precious files, but access was again denied.

**10** There is a lesson to be learned from this. The Windows XP operating system runs on a partition configured in the NTFS format. When data files are saved in that format, Windows XP (and Vista) by default protect those files from access by others. That is a nice safety feature for those who really need it,

but it makes the data unavailable over your network, or evidently even from a DOS prompt. You can beforehand designate specific data files to be shared, but it is a lot of bother, easily forgotten. Here is the lesson: store all your data files on a separate partition set up in the older FAT32 format, and they'll be available whenever and wherever you need them. Even better, also back them up to an external drive in FAT32 format.

 At this point I remembered reading about a terrific file recovery program, Spinrite 6, available for \$89 from Gibson Research Corporation, owned and operated by Steve Gibson, the well-known computer guru (www.grc.com). We downloaded the program and converted it to a bootable disc. After booting Mike's computer with the Spinrite disc it immediately announced that his drive was subject to imminent failure. Well, that's what we spent the \$89 for. We started the file recovery mode, with a warning that this could take a looong time, think 24 hours or so.

 Several days later, after running something like 60 hours during which the program every so often would get bogged down and had to be restarted, the program had progressed to 93% completion and refused to go any further. No indication that any files were available to be recovered.

Mike installed Windows XP on a new drive and put the old wreck in an external hard drive enclosure connected to a USB port of his computer. The old drive was unreadable at this point. Still unwilling to give up, Mike tried the old standby, Windows' checkdisk with the  $/F$  parameter (for "fix") to let Windows try to repair salvageable parts of the drive. It worked! After several repeats of the procedure he was able

# **N,B, and W - cont'd**

to recover most of his lost files that meanwhile also had become accessible. So much for Spinrite, mark one up for good old DOS.

### **Acronis**

 After creating the Spinrite disc, and before using it on Mike's computer, I tested it on my desktop computer by doing a routine check of my hard drive, expecting it to be in perfect shape. To my surprise Spinrite halted about 5% into the inspection because the hard drive was overheating. Newer serial (SATA) hard drives are equipped with a SMART program that reports many operating parameters of the drive. Windows can't read SMART, but Spinrite can. On inspection I found that the cooling fan for the hard drive compartment was kaput. It was easily replaced by the local people who built my computer, but even then the drive continued to overheat, a clear warning that it may fail any time.

 I bought a new 500 GB Maxtor drive (on sale for \$99!) which came with a utility, "MaxBlast" to copy an exact image of my setup to the new disc, avoiding the necessity to reinstall everything. The way it wanted to go about it was to do a three--way partition of the 500 MB drive, similar to the 3 partitions in the old (250 MB) drive, but twice as large. It was going to copy everything on the old drive to the new drive, including my Linux programs in their partition, with the warning that the Linux system would no longer be bootable. That was not what I had in mind, I just wanted to copy an image of the C: partition from the old to the new drive. Since Max-Blast turned out to be version 10 of disk manager Acronis, I gave Acronis-11 a try in the hope that it would be more flexible. I uninstalled MaxBlast and tried to install Acronis 11, but it balked. I tried to remove all traces of MaxBlast from the Registry, but Acronis still wouldn't install. I uninstalled as much as possible of Acronis and tried to reinstall MaxBlast. No luck; darn. So much for Acronis.

 After clean installations of Windows XP and Ubuntu Linux on the new drive, Windows could not find my Internet connection. After struggling several days I finally realized that my motherboard needed to be software-configured and that I did not have the correct drivers. Thanks to the local availability of the guys who originally built the system I got the correct drivers and all was well. Ubuntu never had any problem. It downloaded and installed the required Linux drivers automatically.

### **Ubuntu**

 Windows Vista is not the only operating system with compatibility problems on installation. Ubuntu and other Linux distributions have more than their share of installation problems. Most of these appear to be due to proprietary graphics systems for which Linux has no drivers (yet). I have been recommending for years that people ought to start using Linux, but on both occasions where I convinced someone, it turned out that Ubuntu was incompatible with their systems. Computers with integrated graphics and many laptop computers have low-cost proprietary hardware (made in China) that is attuned to Windows, but unlikely to have Linux drivers. Standard graphics cards from major manufacturers are more likely to have Linux drivers available, and those based on the NVidea chip set have Linux support from the manufacturer.

 You can try to run Ubuntu from the CD-ROM without installing it on the hard drive, a so-called "live" installation. If that works, your system is probably compatible and you can proceed with a permanent installation. If it doesn't work, not much is lost since the distribution is free. In any case, Linux is a large program and requires at least 256 MB of RAM and 10 GB of hard drive space.

**The Next Regular Meeting will be at The Severn River Middle School**

### **Wednesday June 4th, 2008**

**Meeting will be held in the large meeting room. It starts at 7:00 P.M. with club business and a short discussion period.**

# **Dave Mauriello**

### *presents* **"Partitioning, Backing Up and Maintaining Your Hard Drive"**

**Members and their friends are welcome to come, ask questions and become enlightened.**

### **How to Find: Severn River Middle School**

SRMS is close to the Arnold, MD campus of the Anne Arundel Community College. From Annapolis and parts south, take Rte 2 (Ritchie Highway) north about 3 miles from the intersection of Rt. 50, **turn right on College Parkway**. At the first light, turn left on Peninsula Farm Road. (Of course, if you are coming from points North, you would turn left on to College Parkway) about a half-mile down the road the large SRMS school building, set back off a large two level parking lot, will be visible on your right. Park here and go to the main entrance. Signs will be posted to direct you to the **Large Group Room** where we will be meeting.

**How to fi nd: The Technology SIG, A ChPCUG Special Interest Group\*\***

**The meetings are held at the SRMS in the Library.**

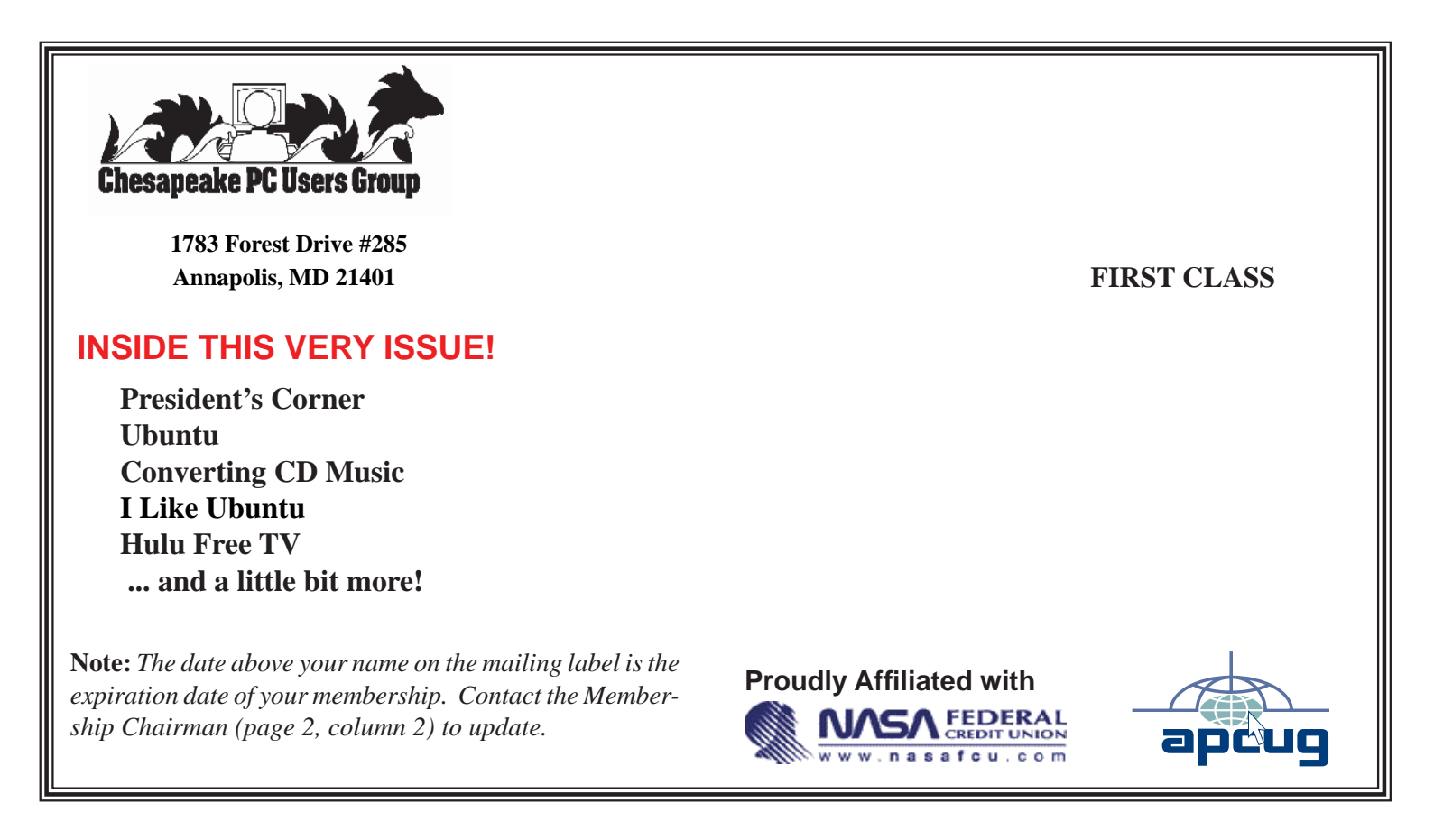